# ProTalk  $C<sub>1</sub>$

**Installation & Operation Manual**

**January 2022 Rev. 5.3**

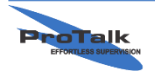

ProTalk - a division of Circa Enterprises Inc. #200, 550 - 71st Avenue SE<br>Calgary, Alberta<br>T2H 0S6

PHONE: (403) 255-9544<br>TOLL: (800) 268-2646 www.barnettprotalk.com

## **TABLE OF CONTENTS**

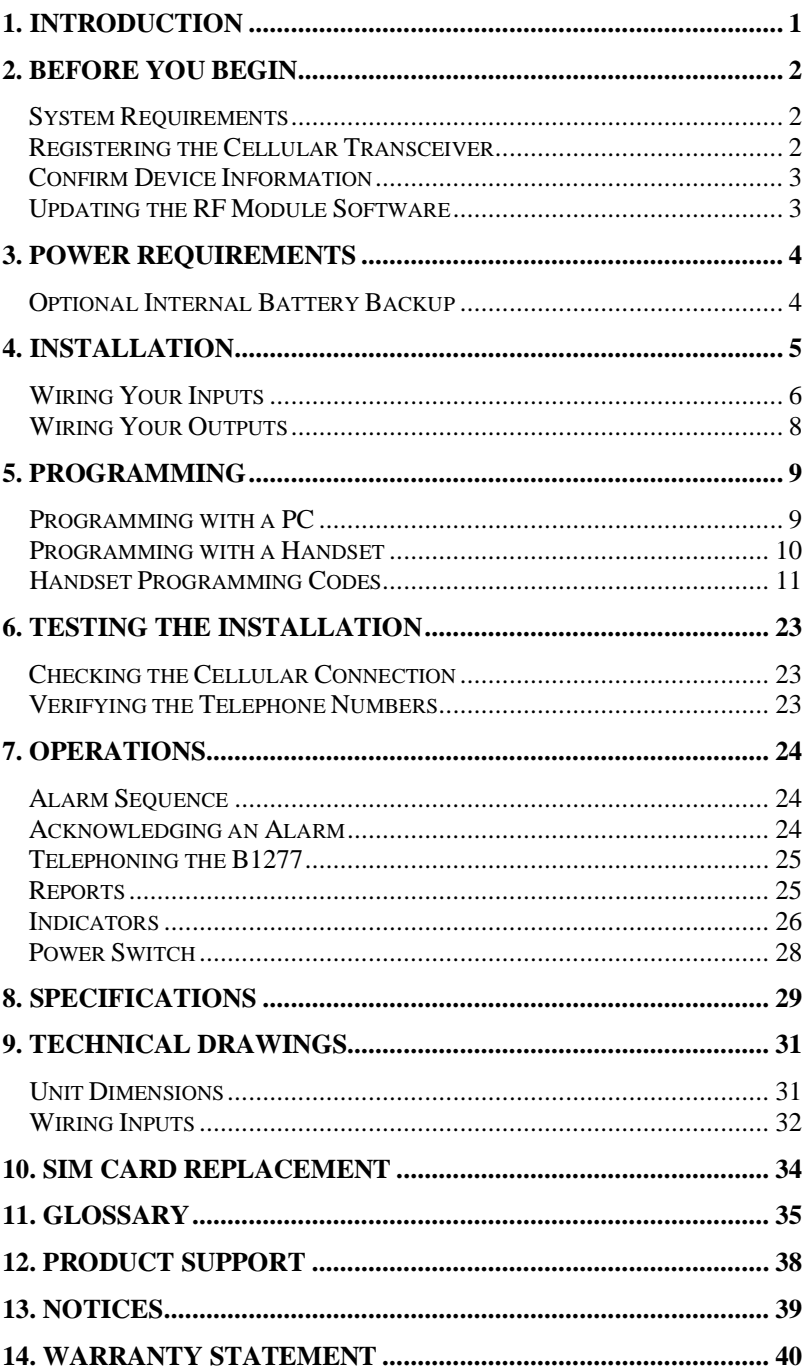

#### <span id="page-4-0"></span>**1. INTRODUCTION**

The ProTalk Cv3, model B1277, is a device used to monitor sensors at an unattended site and provide scheduled reports or announce alarm conditions over a cellular network and/or a two-way radio or public address system. It is compatible with many temperature, humidity, and fluid level sensors as well as smoke, fire, intrusion, and other discrete sensors. The device also has four relay outputs that can be operated automatically or manually (by using a remote telephone) for control of external equipment.

Configuration of the ProTalk Cv3 can be accomplished using the dedicated PC application. Additionally, limited programming can be done using a local programming telephone or by remotely calling in to the unit. When using either the local or a remote telephone to program the unit, the unit prompts you step-by-step for database parameters using spoken phrases and speaks back all the values you have entered.

The sections in this manual show the installation and operation of the ProTalk Cv3, as well as instruction for programming the unit using the keypad on your telephone or by downloading a database from an attached computer.

### <span id="page-5-0"></span>**2. BEFORE YOU BEGIN**

Included with this device are the following:

- 16 pin terminal block for wiring sensor inputs
- 16 pin terminal block for wiring relay outputs/radio/power
- USB cable for PC programming
- Programming software CD-ROM *May also include:*
- Carrier specific SIM Card
- Dipole or other Antenna

#### <span id="page-5-1"></span>**System Requirements**

The Cv3 is designed to operate on an HSPA & LTE network. In order to operate on a wireless network, you will require an account with a local wireless provider who will provide you with a Mobile Identification Number (MIN).

Additionally, to program the Cv3, one of the following is required:

- Standard telephone set with DTMF keypad, or
- Personal Computer with CD Drive and USB port running Windows 2000/XP/7/Vista/10

#### <span id="page-5-2"></span>**Registering the Cellular Transceiver**

To activate the embedded cellular transceiver for use on the HSPA/LTE network, you will need to obtain a phone number from your wireless provider. You will need to give your wireless provider the following information:

- SIM Card Number included in the accessory bag
- Installed "home" location establishes the local calling region
- A billing contact name and address

 $SIM$  Card  $(19$  or 20 digits) Phone Number (10 digits)

#### <span id="page-6-0"></span>**Confirm Device Information**

There are two ways to confirm device information; each provide a different level of information.

Method 1: Text "About" to the device phone number.

The device will respond with the model number, serial number, hardware version of the device, firmware version of the device, RF module software version, RSSI level, Channel and Status.

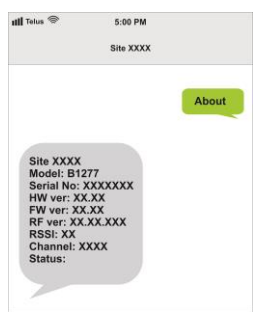

Method 2: Connect the device to a PC and, using the programming software, go to Program>Cell Phone and press Read.

The text boxes will populate with the serial number, hardware version of the device, firmware version of the device, SIM card number, IMEI number\*, RF module software version, Phone number, RSSI level and Channel.

\*Modules programmed to operate on the Verizon network will be identified by an IMEI ending in VZW.

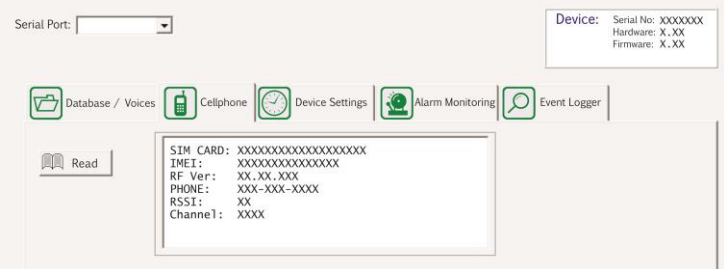

## <span id="page-6-1"></span>**Updating the RF Module Software**

To update the RF module software, text " #fota upd" to the device.

#### <span id="page-7-0"></span>**3. POWER REQUIREMENTS**

The Cv3 requires a DC power supply voltage between +9 to +30 Volts. This supply should be capable of delivering at least 1 Amp of current. Connect your DC power source to the Ground (GND) and Positive (PWR) terminals on the terminal block.

#### <span id="page-7-1"></span>**Optional Internal Battery Backup**

When the Cv3 is equipped with the optional internal battery backup, it will continue to function without primary power. The life of the battery is dependant on unit operations and call outs during the power outage. Should the battery voltage drop below +9 Volts, the Cv3 will disconnect and shutdown. The internal battery backup is intended as a fail-safe during power outages and should only be used as a temporary means to provide power to the unit.

The internal battery charger operates with input voltages between +8 and +30 volts DC. The internal battery is limited to 1.4Ahr; if you require a larger battery capacity, please contact our sales office for alternative battery options.

Since a Cv3 equipped with an internal battery will continue to function in the absence of primary power, a means of manually shutting the system off has been provided. This feature is used when servicing or relocating the unit. The shutdown switch is identified by the  $\circlearrowright$  symbol on the label and is located on the back of the unit. A forced shutdown can only be done when the primary power is absent. Press and hold the shutdown switch for five seconds to force the Cv3 into shutdown mode. After five seconds, the internal battery will be disconnected and the unit will not be operational. This can be verified by noticing that none of the indicator LEDs are on or flashing. The Cv3 will return to the operational state when the primary power is applied again.

The internal battery option is not recommended for applications requiring low power consumption. The battery can be discharged as low as -40°C (- 40°F), though it shouldn't be charged below -20°C (-4°F).

#### <span id="page-8-0"></span>**4. INSTALLATION**

The B1277 Cv3 should be installed in a clean, dry location suitable for electronic equipment.

*Caution: Power and antenna cables should be connected only after the installation is complete.*

In order to communicate with neighbouring cellphone towers, you will need to attach an antenna to the Cv3. The air interface for this phone is an SMA connector on the backside of case.

A dipole antenna was included in the purchase of this product. This antenna is suitable for indoor use only and is limited in its range. The antenna should be connected to the 'Main' SMA connector. The 'AUX' port has been added to utilize future MIMO (multiple input multiple output) wireless technology. Please contact our sales office if your needs exceed the limits of this antenna, as we may be able to supply or recommend an appropriate substitute.

#### **Installation using a two-way radio or public address system**

The radio port provides the interface to a customer supplied mobile radio base station. It can also be connected to a public address system. This port supports outgoing (TX) audio, incoming (RX) audio, a push-to-talk (PTT) line to control the transmitter and a carrier operated switch (COS) line to monitor if the radio system is busy. Both audio lines are single ended and have independent level controls. The PTT line is an open collector driver. The COS line uses a ground closure to sense activity and can be programmed for either normally open or normally grounded operation.

## <span id="page-9-0"></span>**Wiring Your Inputs**

#### **Connections**

The Cv3 has ten inputs for connection to customer alarm signals. Each input can be independently programmed to accept either a digital or analog signal. Refer to Figure 1 for details of the connector pinouts.

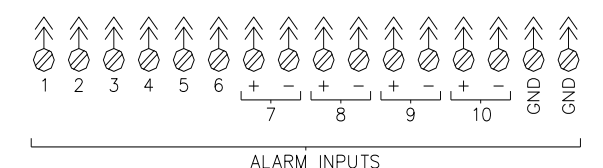

**Figure 1 Alarm Input Connections**

#### **Contacts and Other Digital Alarm Inputs**

When programmed for digital operation, the high (or open) state is provided by a switched internal pullup resistor connected to  $a + 5$  volt source. The low state is when the input voltage is below +2 volts. For most applications, this is done by a closure to ground using either a relay contact or an open collector/drain transistor. A voltage source can be used for a digital alarm provided it can go below the  $+2$  volt threshold and sink 1 mA. A voltage signal of up to +36 volts can be used without damaging the input. Do not connect AC voltage sources of any type to the inputs. For digital operation, connect the signal to the single terminal for inputs 1 through 6 and the  $+$  terminal for inputs 7 through 10. Technical drawings have been provided on page 32 for your reference.

In addition to the standard detection of an alarm state at the input, a digitally formatted input can also be configured as an intrusion alarm that can be armed and disarmed or a watchdog type of alarm that requires a periodic refresh signal to prevent an alarm condition. Alternatively, the input can be configured as a non-alarm type: totalizer, accumulator or pulse width. A totalizer type counts the changes at the input; an accumulator stores the total time that the input is active and a pulse width measures the duration of an active input. These three formats do not generate alarms and must be interrogated to recover the reading.

Each change to a totalizer or accumulator count is stored in non-volatile memory. If a power loss or system restart occurs, the stored count will be recovered from memory and the count will continue without interruption. Note that, in the event of a power loss, any activity that occurred during the outage will not be recorded.

A digital input can also be programmed to perform one of the three Special Purpose functions: local acknowledge, shift select or shift

 $\overline{\phantom{a}}$ 

advance. Shift select is used with a two-position switch that selects one of two shifts. Shift advance is used with a pushbutton switch that advances the shift with each activation.

#### **Temperature and Other Analog Alarm Inputs**

All ten inputs can be programmed for monitoring analog voltage signals. Two programmable ranges are available:  $0$  to  $+5$  volts DC and  $0$  to  $+30$ volts DC. For analog voltage operation, connect the signal to the single terminal for inputs 1 through 6 and the + terminal for inputs 7 through 10.

Inputs 7 through 10 are also capable of accepting 4-20 mA analog signals. When programmed for analog current operation, the  $+$  side of the loop is connected to the  $+$  terminal and the negative side to the  $-$  terminal. Technical drawings have been provided on pages 32 & 33 for your reference.

#### **Internal Monitoring**

The incoming DC power supply is monitored as alarm 11. It has a fullscale range of 30 volts.

## <span id="page-11-0"></span>**Wiring Your Outputs**

Refer to Figure 2 for details of output pinouts.

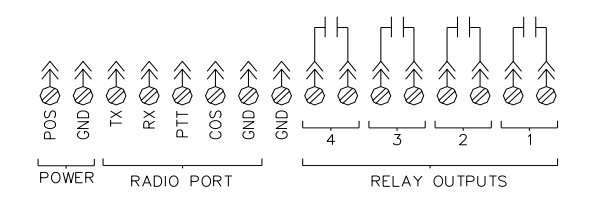

**Figure 2 Output Connections**

The four output relays can be programmed for either manual remote control or to automatically indicate an internal status of the Cv3. Internal statuses available are 'new alarm present', 'any alarm present', a pulsed output when an acknowledgement is received or as a system alarm. When used for status indicators, specific relays are assigned as follows:

- Relay 1 New Alarm
- Relay 2 Any Alarm
- Relay 3 Acknowledge Received
- Relay 4 System Error

Two contacts from each relay are brought to the terminal block. The idle state of the contacts (either normally open or normally closed) is selectable in programming.

#### <span id="page-12-0"></span>**5. PROGRAMMING**

## <span id="page-12-1"></span>**Programming with a PC**

In order to program your Cv3 using a PC, you will need to install the appropriate programming software. A complimentary copy of our Windows-based software was included in the purchase of the product. Simply insert the disk into your CD/DVD ROM drive, select Software Installation from the CD Menu and follow the InstallShield instructions. Be sure to keep the disk in the drive until your initial programming is complete.

Once the installation of the programming software is complete, you will need to connect your Cv3 to your PC using the provided USB cable and install the USB driver.

To install the USB driver, select USB Driver Update from the CD Menu. This will launch the USB driver application. Select the B1277 Cv3 from the product list. Follow the onscreen instructions and reboot the computer once the installation is complete.

Now that your software and drivers are installed, you are ready to program your unit.

Simply double click the ProTalk shortcut on your desktop or follow your start menu to All Programs and select ProTalk. This will open up a generic folder containing information for all of our products. You will find the Cv3 Configuration Software in the B1277 Cv3 folder. Select this executable and it will open the programming software. Select the appropriate COM port to communicate with the B1277 (eg. a USB COM port will have "(USB)" after the COM port number.

## <span id="page-13-0"></span>**Programming with a Handset**

The B1277 is capable of recording voice messages and limited programming using a touch-tone telephone; either locally through the programming port or remotely by calling in to the unit.

#### **Local Programming**

A standard RJ11 Telephone jack has been provided. This port accepts a standard touch-tone telephone set and is used to record voices or perform basic, programming tasks. DO NOT PLUG A TELEPHONE LINE INTO THIS PORT.

To begin a local programming session, lift the handset to your ear.

The B1277 has stored voice prompts to guide you through the programming session. The first message you will hear is "Enter Command Code" followed by a pause, and then, "Enter Program Code". Refer to the Handset Programming Codes on Page 11 for a list of Program Codes and the subsequent pages for instructions on programming each section.

#### **Remote Programming**

For a remote session, call in to the B1277 from your touch-tone telephone set.

When answering an incoming call, this unit responds depending on the previously programmed Security Level setting:

- Level 1: The call will be answered with a message containing the Site ID, any Groups that have alarms, followed by the prompt "Enter Command Code". An Access Code is not required.
- Level 2: The call will be answered with a message containing only the Site ID. To advance any further the caller must enter the Access Code within 10 seconds.
- Level 3: The call will be answered with the device emitting short beeps. To advance any further the caller must enter the Access Code within 10 seconds.

If the unit's security level is set to Level 1, or the Access Code was successfully entered, the B1277 will say "Enter Command Code" and then pause for several seconds. If the Access Code is entered again, or the Access Code is blank, the unit will enter the programming mode and speak "Enter Program Code". At this time you can enter your program codes using the Program Summary on Page 11.

## <span id="page-14-0"></span>**Handset Programming Codes**

The codes used in the main programming menu are given as a summary below. If no keys are pressed for five seconds, the Cv3 will announce the menu choices.

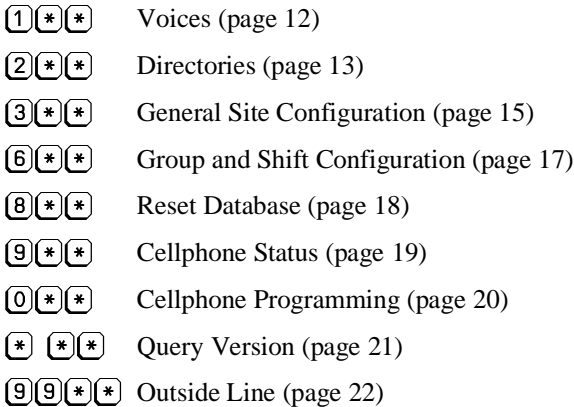

## $(1)(*)$  Voices

Cv3: "Program Voice"

Cv3: "Enter Voice Code"

- You:  $[1]$   $\ast$   $[$  Playback or record voices for Site Name (then Groups 1 to 6, if used)
	- $(2)(\ast)(\ast)$ Playback or record voices for Alarm inputs
	- $\Omega(\mathbf{F})(\mathbf{F})$ Playback or record voices for Relay outputs
	- $(5)(*)(*)$ Erase all voices
	- $($ # $|$ ( \*  $|$  \*  $|$ Exit to Main Menu
	- $\left[ \ast \right] \left[ \ast \right]$ Advance to next voice

#### **Playback or Record Voices**

- Cv3: "Site is" "*Ajax Compressor Station*"
- or "Input 1 is" "*Low Temperature*"
- or "Output 1 is" "*Yard Lights*"
- You:  $[2]$   $\ast$   $] \ast$  Record new voice
	- $($ # $)($ \* $)($ \* $)$ Exit to voice menu
	- Accept current recording and advance to next  $(\ast)(\ast)$ voice

#### **Recording:**

- Cv3: "beep"
- You: "*Acme Lift Station*" (Recording stops with silence)
- Cv3: "Site is" "*Acme Lift Station*"

#### **Erase All Voices:**

- Cv3: "Alert, Enter Octo Three One Star Star"
- $\bigoplus$ 30<sup> $\bigoplus$ </sup> You:
- Cv3: "Voices are empty"

## **Directories**

- Cv3: "Program Directory"
- Cv3: "Directory Line 1 is…"
- *or* "Enter Group Number"

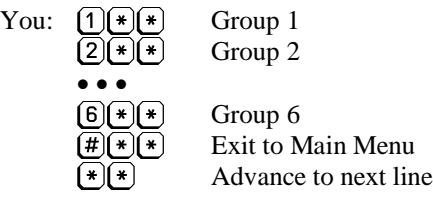

#### **Directory Line**

Refer to the command list that follows for the available directory entries.

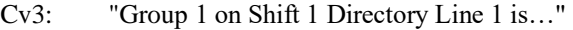

*or* "Directory Line 1 is DIAL 4032559544 VOICE"

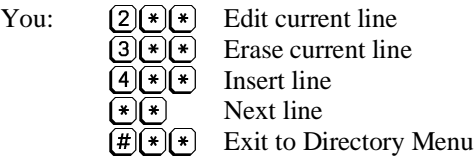

#### **Edit current line**

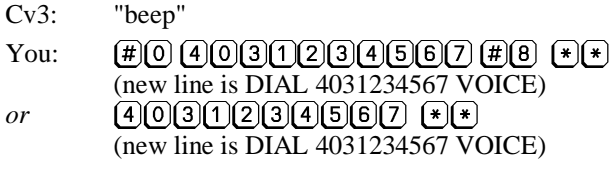

#### **Insert new line**

 $\overline{\phantom{a}}$ 

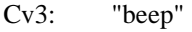

You:  $\bigoplus$   $\bigoplus$   $\bigopl$ (new line is RADIO VOICE)

#### **Directory Commands**

Directory programming requires you to enter a sequence of digits that corresponds to a directory line in the PC programming. All of the commands that would appear on that line have to be entered with one string ending in  $(\mathbf{F})(\mathbf{F})$ . Each command consists of a  $(\mathbf{F})$  digit followed by the digit representing the command followed by digits representing the value (if needed). The list below shows the sequence of digits used to enter the commands and values; the value portion is shown as a single  $(\overline{x})$  and will vary depending on the command it is following.

#### **Quick Commands**

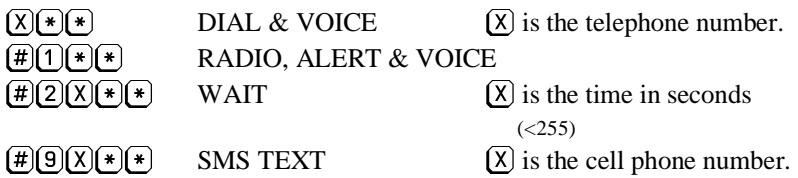

#### **Custom Sequences**

Custom sequences are created by selecting a prefix to define the port, followed by one or more commands and ending in a  $(\mathcal{F})\mathcal{F}$  suffix.

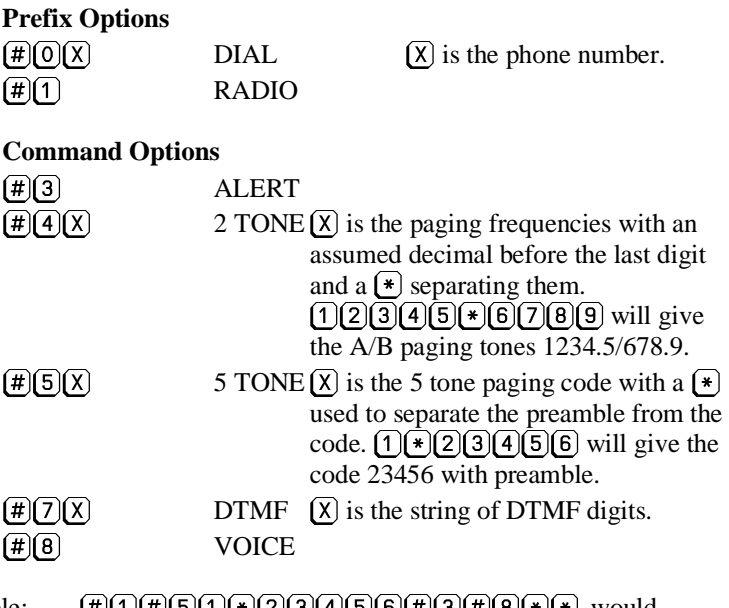

Example:  $\frac{\text{#[1]}}{\text{#[5]}}$ [1] $\frac{\text{#[2]}}{\text{#[3]}}$ [1] $\frac{\text{#[3]}}{\text{#[8]}}$  would transmit 5 TONE paging tones over the RADIO, then generate an ALERT and speak the alarm VOICEs.

**General Configuration** Cv3: "Program Site" Cv3: "Dial Control is . . ." You:  $[\overline{X}](\overline{X})(\overline{X})$  Enter new value  $(0 = \text{off}, 1 = \text{on})$  $(4)(*)(*)$ Exit to Main Menu  $(*)$  $(*)$ Next setting Cv3: "Acknowledge Request is . . ." You:  $(X)(*)$  = Enter new value  $(0 = \text{off}, 1 = \text{on})$  $( 4) (* ) (* )$ Exit to Main Menu  $\mathbf{F}$ Next setting Cv3: "Acknowledge Timer is . . ." You:  $(X)(*)$  Enter new value  $(0 = \text{off}, 1 = 30 \text{ min}, 2 = 60 \text{ min},$  $3 = 120$  min,  $4 = 240$  min)  $(4)(*)$   $(*)$ Exit to Main Menu  $\bigcirc$ Next setting Cv3: "Relay voices are . . ." You:  $(X)(*)$  = Enter new value  $(0 = \text{off}, 1 = \text{on})$  $(\#)(*)$  Exit to Main Menu  $(\ast)(\ast)$ Next setting Cv3: "Security Level is . . ." You:  $(X)$   $*$   $*$  Enter new value (1, 2 or 3)  $(\#)(\ast)(\ast)$ Exit to Main Menu  $(\ast)(\ast)$ Next setting Cv3: "Access Code is . . ."<br>You:  $\left(\overline{X} \times \overline{Y}\right)$  Enter ne You:  $[\overline{X}](\overline{*)}$  Enter new DTMF code  $(\#)(\#)(\#)$  Erase Exit to Main Menu  $(\#)(\ast)(\ast)$  $(*)(*)$ Next setting Cv3: "Status Report is . . ." You:  $(\overline{X})(\overline{X})(\overline{X})$  Enter new value (0=disable, 1=enable)  $(\#)(\ast)(\ast)$ Exit to Main Menu  $[x][x]$ Next setting Cv3: "Start Reporting at . . ." You:  $(X)(*)$  Enter hour and minute of first auto report time  $0 = not used$ 4 digit time (eg. 0830) hours  $= 01$  to 23 minutes = 00, 15, 30. or 45 Exit to Main Menu Next setting

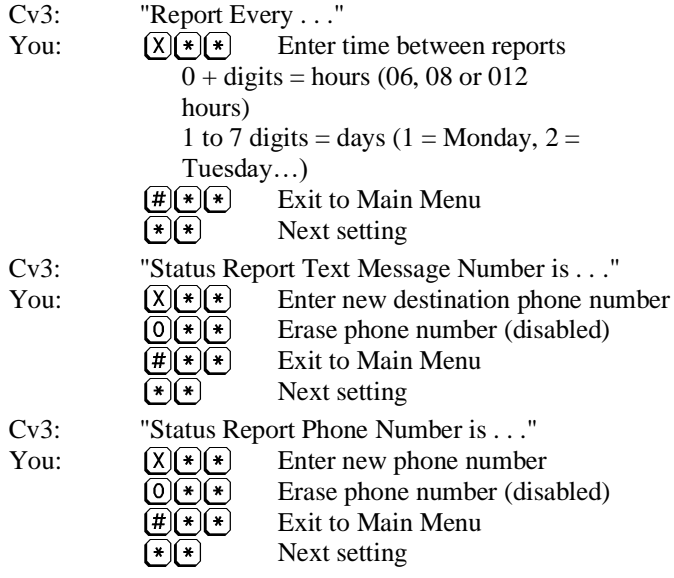

 $\begin{array}{c} \hline \end{array}$ 

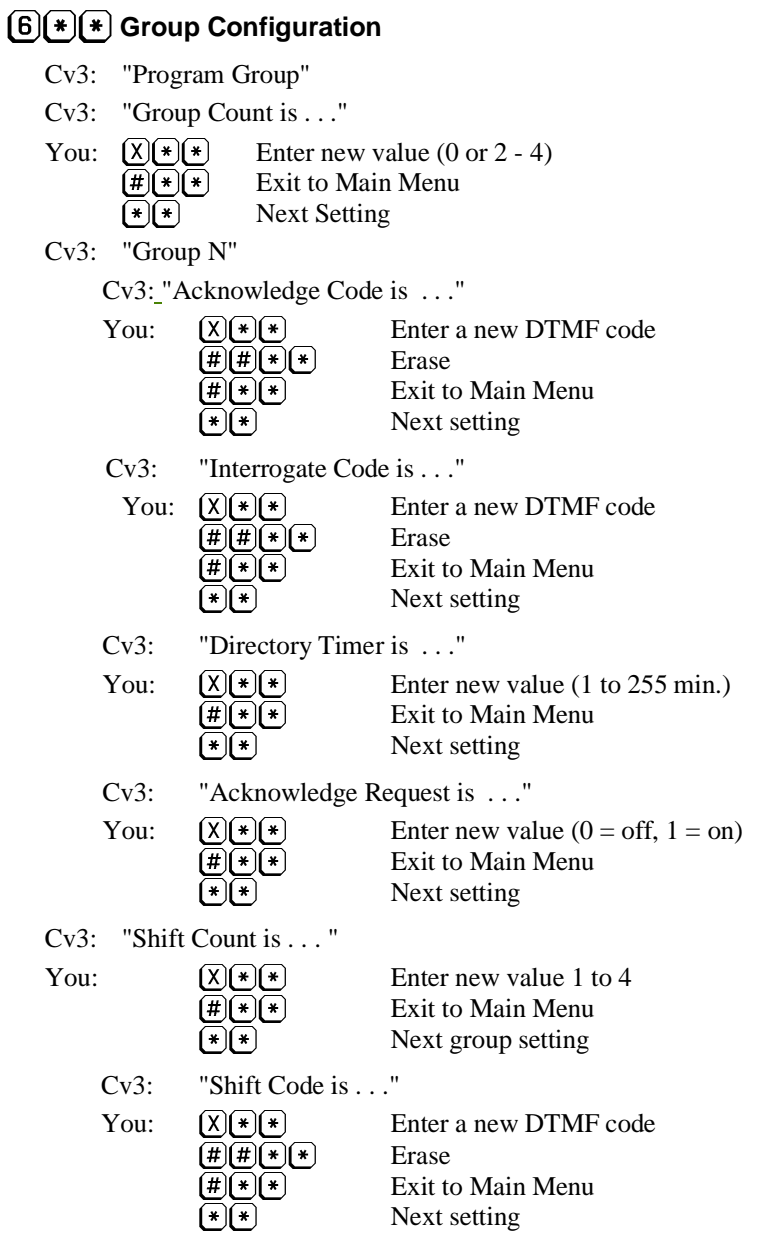

## **Reset Database**

- Cv3: "Empty Program"
- Cv3: "Alert, Enter Octo Three One Star Star "
- You:  $\left(\frac{\text{#}}{3}\right)\left(\frac{\text{#}}{3}\right)$  Confirm

 $\bigoplus_{\infty}$ Exit to Main Menu. Exit to Main Menu.  $(*)$  $(*)$ 

Cv3: "Program is Empty"

## **Cellular Module Status**

Cv3: "Phone Interrogate"

- Cv3: "Signal Strength is . . ." 0 to 15; 0-6 = poor 7-15 = good<br>  $\frac{\pi}{2}$   $\frac{\pi}{2}$  Exit to Main Me You:  $(\#)(*)$  Exit to Main Menu.
	- Next item.  $\bigcirc$
- Cv3: "Roaming status is . . ." 0 or 1; 0=Off, 1=On<br>  $\left(\frac{\text{#}}{\text{#}}\right)$   $\left(\frac{\text{#}}{\text{#}}\right)$   $\left(\frac{\text{#}}{\text{#}}\right)$
- You:  $[\mathbf{\#}](\ast)[\ast]$  Exit to Main Menu. Exit to Main Menu. $\left[\ast\right]\left[\ast\right]$

## **Cellphone Programming**

The B1277 contains a HSPA/LTE based module that is pre-configured at the factory except for the assigned Mobile Number.

- Cv3: "Program Phone"
- Cv3: "SIM Card Number is . . ." + 19 or 20 digit number
- You:  $\left(\frac{\text{#}}{\text{#}}\right)$  Exit to Main Menu Next item.  $(\star)(\star)$
- Cv3: "Mobile Number is . . ." + 10 digit phone number Next setting. $E^*$

 $\mathbf{l}$ 

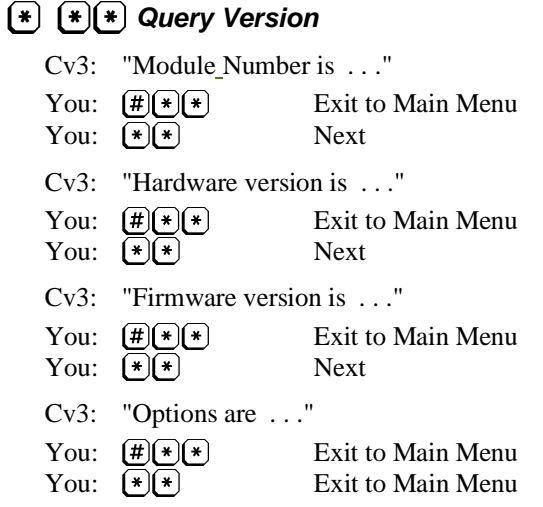

## **OO**<sup><sup>*E*</sup> Outside Line</sup>

Cv3: "Beep"

This function is available only with the local telset - not when programming remotely though the cell phone. In order to use the cell phone to make a call, enter the programming mode, then press 99\*\*. The unit responds with a 'beep' and then expects the outgoing telephone number to be entered, followed by \*\*.

#### <span id="page-26-0"></span>**6. TESTING THE INSTALLATION**

It is advisable to test the state of the cellular network signal as well as the operation of the directories when installing the Cv3. If the cellular signal strength is low, additional measures may be required to ensure reliable operation.

#### <span id="page-26-1"></span>**Checking the Cellular Connection**

The Cv3 has been outfitted with LED indicators on the top of the unit. The Phone LED and Signal LEDs are used to determine the state of the phone and signal strength of the connection.

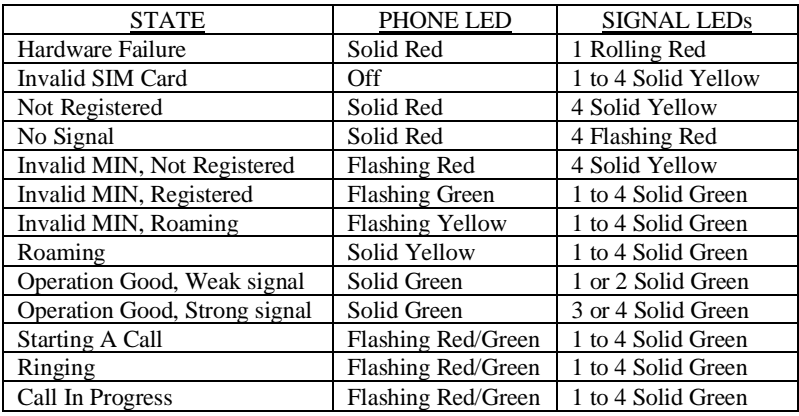

#### **Table 1 - Signal & Telephone Status Table**

#### <span id="page-26-2"></span>**Verifying the Telephone Numbers**

All of the telephone numbers that are entered into a directory should be carefully checked to guarantee that they are valid numbers and that local (or long distance dialing) is appropriate. After the Cv3 has been programmed, a test should be performed to confirm that these numbers are called correctly.

#### <span id="page-27-0"></span>**7. OPERATIONS**

This chapter gives a detailed description of exactly how the Cv3 will operate after the start-up programming has been completed. Parameters which may be altered are pointed out, with reference to the appropriate Program Code section.

#### <span id="page-27-1"></span>**Alarm Sequence**

When the B1277 detects an alarm condition, it dials the first telephone number stored in the directory. When the telephone call is answered, the B1277 will announce its Site ID, the list of any alarms present, and prompt the user to "Enter Acknowledge Code". It will repeat this message a minimum of three times, pausing five seconds after each announcement to wait for an acknowledgement. When the Acknowledge Code is detected, The B1277 will announce "Alarms Acknowledged" and then prompt you to "Enter Command Code".

If the calling number is busy, if there is no answer, or if the B1277 does not receive the Acknowledge Code after announcing the alarm, it will terminate the call then call the next number in the directory. If the B1277 reaches the end of the directory without being acknowledged, it will wait two minutes (*Directory Timer*) then start calling again beginning at the top of the directory.

In addition to making voice calls, the B1277 may be programmed to announce the alarms a number of times over radio, a public address system, or send out a Text Message or email containing the alarm information.

#### <span id="page-27-2"></span>**Acknowledging an Alarm**

When the B1277 calls you on the telephone, it may take up to five seconds before it starts speaking. After it announces the alarms, it prompts you to "Enter Acknowledge Code". You have five seconds to begin entering digits.

If the B1277 has been programmed to operate its relays (*Output Configuration*), you may send a relay code over the telephone before acknowledging the alarms. The B1277 will actuate the relay, speak the associated voice message, then prompt you again to "Enter Acknowledge Code". After the B1277 has detected the Acknowledge Code, it will speak the phrase "Alarms Acknowledged" and return to the "Enter Command Code" level. If no activity occurs for five seconds, it will hang up.

Appending the  $(\#)$  digit at the end of the Acknowledge code allows you to

acknowledge the alarm for 30,60,120 or 240 minutes (*General Operation*). After one hour, the B1277 will check the alarm inputs again, and if the same alarm is still present, it will begin the reporting cycle as if it were a new alarm.

To acknowledge the B1277 locally, configure an input as an Acknowledge Input and activate it. If the Site ID and "Alarm" is heard after attempting to acknowledge the alarms, the unit is reporting that additional alarm conditions exist that have not been announced and the acknowledgement will not occur. If this occurs, enter the Interrogate Code to hear all the current alarm conditions and then enter the Acknowledge Code.

### <span id="page-28-0"></span>**Telephoning the B1277**

When you call the B1277 on the telephone, it will answer and announce its site ID, and possibly the phrase "No Alarms", and then prompt you to "Enter Command Code". The B1277 then waits ten seconds for you to enter one of the following user defined codes:

- Access code
- Acknowledge code
- Interrogate code
- Totalizer or Accumulator input reset code
- Intrusion input arm or disarm code
- Shift change code
- Relay on or off code
- Program mode access code

If an Access code has not been programmed, the B1277 will automatically go into the programming mode after five seconds, prompting you to "Enter Program Code". You may then program the B1277 from your telephone the same as you would from a local programming phone.

The B1277 will hang up whenever it has waited for more than ten seconds without receiving a control code.

## <span id="page-28-1"></span>**Reports**

At programmed times or specific events, the B1277 will generate and send reports containing the information collected in a text format. A Status Report indicates the value of each of the alarms or monitored inputs at the time the report was sent. An Event Summary Report contains a listing of all events that have occurred since the last report was sent. A Notification Report shows the alarm state of the unit and is sent when the state changes between idle, alarming and acknowledged. Each of the reports is sent only once with no operator response expected.

#### <span id="page-29-0"></span>**Indicators**

The Cv3 is equipped with Status Indicators to notify the user of the current operations of the unit and to assist in troubleshooting. The indicators are in the form of LEDs on the top of the unit as shown in Figure 3.

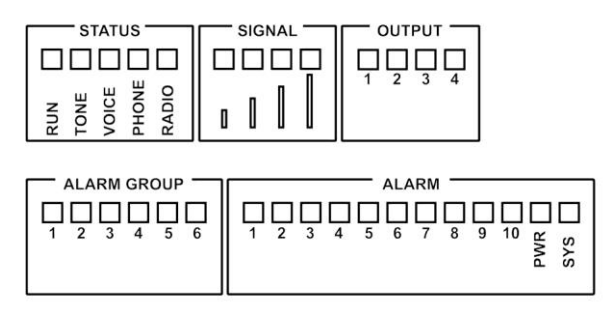

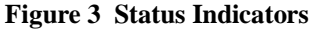

The indicators are grouped into 5 sections.

1. ALARM GROUP *(6, one for each group)*

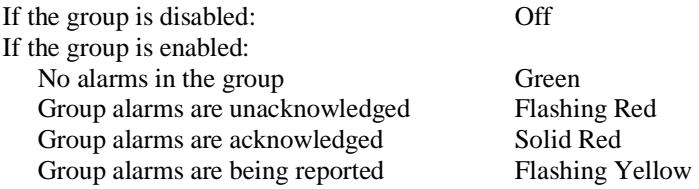

2. ALARM *(12, ten hardware inputs, one power supply monitor & one system alarm)*

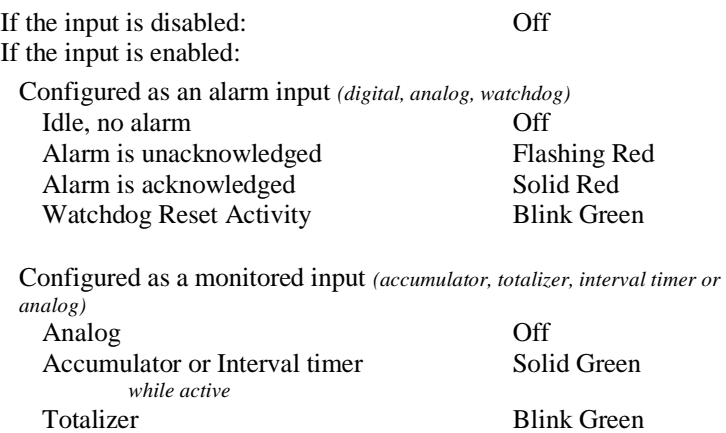

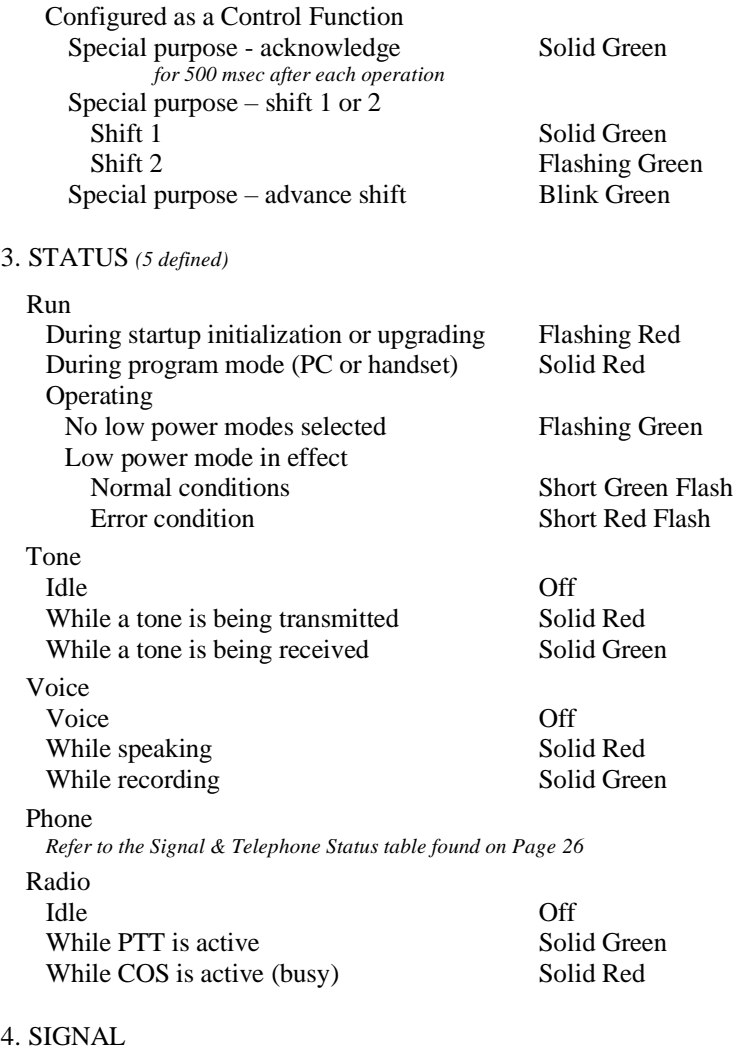

*Refer to the Signal & Telephone Status table found on Page 26.*

#### 5. OUTPUT *(4, one for each output relay)*

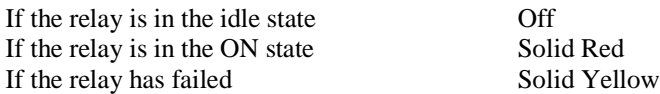

#### <span id="page-31-0"></span>**Power Switch**

This small pushbutton switch is located next to the serial connector and is used to bring the system out of low power mode, put the system back into low power mode and to gracefully shut the system down.

When the Cv3 is in low power mode, it will show only a blinking run indicator. Pressing the power switch briefly will restore operation to full power.

While the Cv3 is operating at full power, pressing the switch briefly will force it into low power mode. The unit cannot be forced into low power operation if alarm reporting activities are taking place.

Pressing the power switch continuously for 5 seconds will disconnect the cell phone from the network and gracefully shut down the unit. If the Cv3 disconnected from the primary power source and is operating from internal battery, the unit will cease using battery power and shut down completely. Normal operation will be restored when primary power is restored.

## <span id="page-32-0"></span>**8. SPECIFICATIONS**

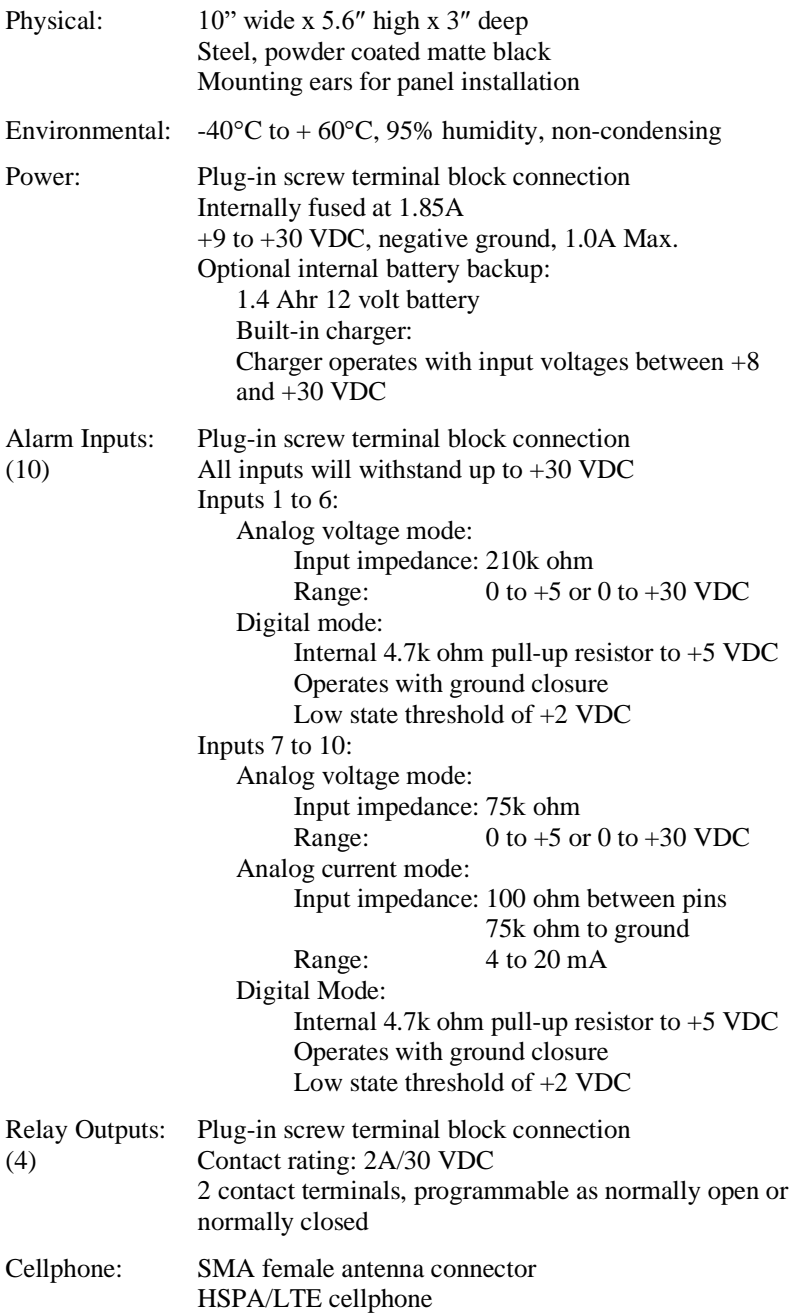

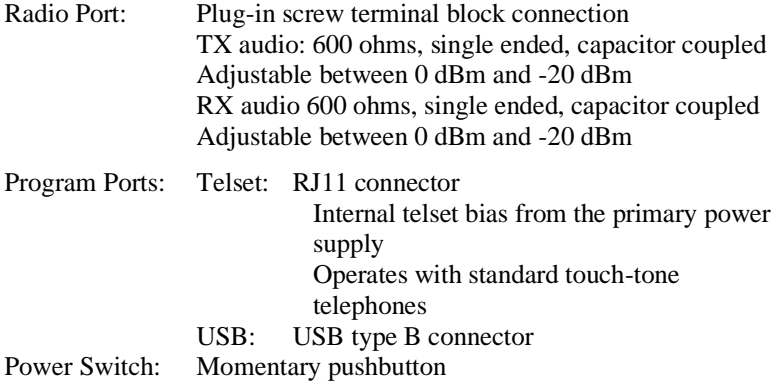

## <span id="page-34-0"></span>**9. TECHNICAL DRAWINGS**

## <span id="page-34-1"></span>**Unit Dimensions**

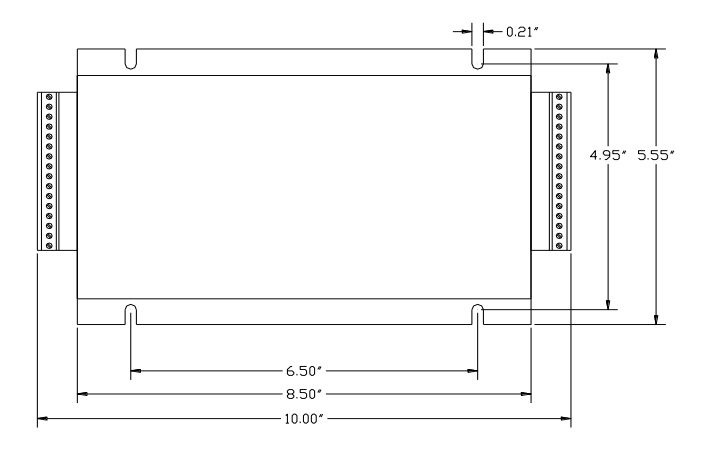

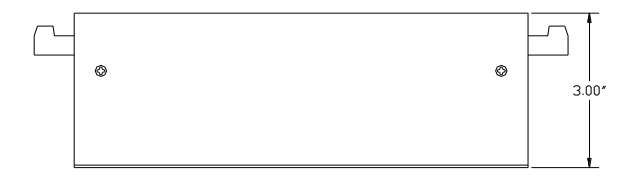

## <span id="page-35-0"></span>**Wiring Inputs**

**Digital connection – Inputs 1 through 6**

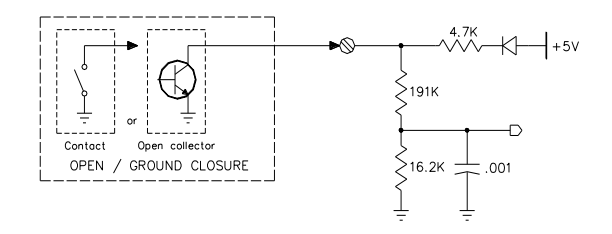

## **Digital connection – Inputs 7 through 10**

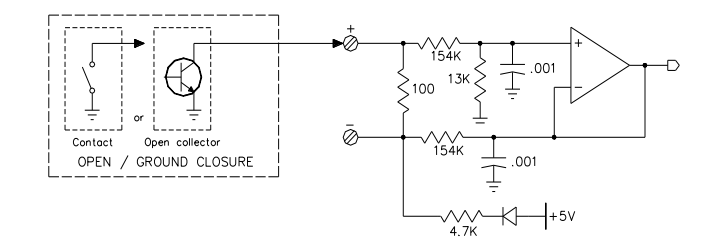

**Analog Connection – DC Voltage – Inputs 1 through 6**

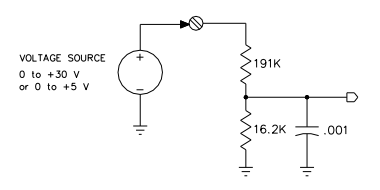

#### **Analog Connection – DC Voltage – Inputs 7 through 10**

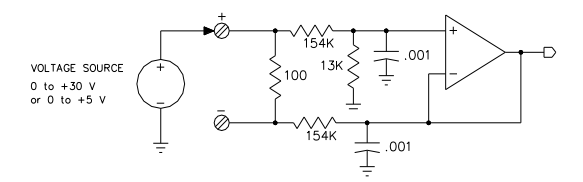

#### **Analog Connection – DC Current – Inputs 7 through 10**

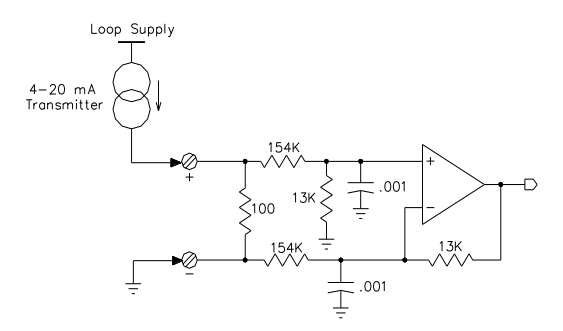

#### <span id="page-37-0"></span>**10. SIM CARD REPLACEMENT**

The B1277 utilizes an embedded HSPA/LTE cell phone module to make calls. To operate on a wireless network, a valid SIM card (Subscriber Identity Module) must be installed in this module. The SIM cardholder is located on the front of the case.

#### *It is important to observe proper electrostatic grounding precautions and to disconnect power prior to performing this procedure.*

What you'll need:

- Fine point object (eg. paper clip)
- Active SIM card

Installation Steps:

- Use a fine point object to depress the eject button.
- Remove the small black holder and place the SIM card in the holder taking note of the keyed pad.
- Return the holder with the SIM card through the slot in the front of the case.

Testing:

• Apply power to the Cv3 and compare the PHONE and SIGNAL indicators with the chart on page 26.

#### <span id="page-38-0"></span>**11. GLOSSARY**

**Access Code** – a string of DTMF digits that act as a security password when calling in to a unit with a security level set to two or three. This string of digits is also required to enter programming mode when calling in to remotely program a unit.

**Accumulator** – an input type that keeps a tally of the amount of time an input is asserted. If the input is de-asserted, the timing stops and resumes when the input is re-asserted.

**Acknowledge Input** – an input type that, when asserted, will acknowledge all existing alarms in the device.

**Analog Input, 30V** – an input type that monitors a voltage and possibly has a high and low alarm setpoint with an accepted range on the input terminal of 0 to  $+30$  VDC.

**Analog Input,**  $5V$  – an input type that monitors a voltage and possibly has a high and low alarm setpoint with an accepted range on the input terminal of 0 to  $+5$  VDC.

**Call Activity Detect** – a function that, when enabled, delays alarm annunciation until the recipient of the call speaks into the phone. (eg. "Hello")

**Carrier Operated Squelch** – an output from a radio that indicates the receiver squelch is open. This signal is used by the ProTalk Cv3 to determine when the radio system is busy where it should delay making an announcement. a.k.a Carrier Operated Relay (COR)

**Control Code** – a string of DTMF digits that are recognized by the unit to perform an action. Examples of Control Codes include the Acknowledge Code and an Output On or Off Code. Alternatively, key presses used when programming are referred to as Program Codes.

**COS** – see *Carrier Operated Squelch* 

**COR** – Carrier Operated Relay - see *Carrier Operated Squelch* 

**Current Input** – an input type that monitors the flow of current in a current loop. This input type may have a high and low setpoint and has an input range of 4 to 20 mA DC.

**Digital Input** – an input type that, when asserted, generates an alarm condition.

**Dipole Antenna** – an RF antenna with a simple structure. The dipole antenna included with the Cv3 is intended for indoor use only and has limited range.

**Directory** – a list of callout instructions that are executed sequentially when an alarm occurs. Each directory line may specify a telephone number to call, a radio transmission with paging tones, a mobile number to send a text message to, or an email address to receive alarm announcements.

**DTMF** – Dual Tone Multiple Frequency; a series of audible tones used for remote command and control of equipment. a.k.a. touch-tone.

**Group** – a means of having the alarms created by some inputs respond differently than the others. By default, Groups are not used and all alarms are treated the same. If groups are created, inputs may be individually assigned to the group where separate acknowledge and interrogate codes are defined and the directories used have unique lists of callout instructions.

**GSM** – Global System for Mobile Communications - a mobile telephony standard used by carriers such as AT&T Mobility, T-Mobile, and Rogers Wireless.

**HSPA** – High Speed Packet Access (HSPA), is a family of high-speed 3G digital data services provided by cellular carriers worldwide that use the GSM technology

**Hysteresis** – a dead zone around a low and high alarm setpoint that requires the input to change sufficiently after creating an alarm before the level is recognized as being normal again. The hysteresis value should be set larger than the natural short term variations found on an analog input.

**Interval Input** – an input type that measures the amount of time the input has been asserted. Each time the input is asserted, the count is reset to zero. When the input is de-asserted, the measured value is maintained until the next measurement begins.

**Intrusion Input** – an input type that provides a time delay and the ability to enable (arm) and disable (disarm) an alarm using a DTMF code. An alarm condition detected on this input remains until the disarm code is received.

**LTE** – Long Term Evolution (LTE), is a 4G wireless communications standard designed to provide up to 10x the speeds of 3G networks.

**MIN** – *see Mobile Identification Number*

**Mobile Identification Number** – a ten digit number assigned by a cellular provider that identifies a mobile device on their network.

**Program Code** – a DTMF digit that is followed by two  $*$  digits that specify the programming parameter to be changed.

**PTT** – *see Push To Talk*

**Pulse Width** – *see Interval Input*

**Push To Talk** – an output from the Cv3 that provides a ground closure when a radio transmission is required and an open circuit when idle. a.k.a. Push To Transmit

**Relay** – an output that provides a normally open (Form A) or normally closed (Form B) set of isolated contacts that have the capacity to be used to turn on lights or sirens or control other equipment.

**Shift** – a time when an alternate directory (or set of directories) is used.

**Shift Select Input** – an input type that can specify the current shift based on its state or that can advance through the shifts each time it is asserted.

**SIM Card** – Subscriber Identity Module card - a smart card that stores data for GSM cellular telephone subscribers.

**Totalizer** – an input type that counts the number of transitions of an input between asserted and de-asserted states.

**Watchdog** – an input type that remains in the idle state as long as the signal on the input terminal is transitioning between asserted and deasserted states. If the input stops changing for a specified amount of time, an alarm is generated.

#### <span id="page-41-0"></span>**12. PRODUCT SUPPORT**

Thank you for choosing the ProTalk Cv3.

#### **Technical Support**

Technical Support for your ProTalk Cv3 is available as follows:

Network & Billing Support

If you have any questions related to network connectivity or your wireless account, please contact your local wireless service representative.

Product Support

For questions related to activation, performance, service, repair or other technical or product support concerns, please visit our website at www.barnettprotalk.com, contact us at 1-800-268-2646 or email support@barnettprotalk.com

#### **Product Repairs**

For all your repair needs, please contact Technical Support.

ProTalk commits to a 'Repair Turnaround Time' of thirty (30) business days on all units under warranty. Repair Turnaround Time is defined as the time elapsed from the day the defective product arrives at our facility located in Calgary, Alberta to the day the repaired product is returned to you.

For non-warranty units, please call Technical Support and ask for a repair estimate.

An RMA form is available in the Support section of our website. Please complete this prior to shipping your unit.

#### **Shipping**

Customers are responsible for all shipping costs, to and from our facility in Calgary, Alberta.

#### <span id="page-42-0"></span>**13. NOTICES**

#### **Compliance**

This Class B digital apparatus complies with Canadian ICES-003. This device complies with part 15 of the FCC Rules. Operation is subject to the following two conditions:

(1) this device may not cause harmful interference, and

(2) this device must accept any interference received, including interference that my cause undesired operation.

#### **Warning**

**This equipment generates, uses, and can radiate radio frequency energy. If not installed and used in accordance with the instruction manual, it may cause interference to radio communications.**

**Operation of this equipment in a residential area is likely to cause interference, in which case the user, at his own expense, must take whatever measures may be required to correct the interference.**

#### <span id="page-43-0"></span>**14. WARRANTY STATEMENT**

#### **Payment Terms**

Payment terms are Net30 days from the date of invoice. ProTalk, a division of Circa Enterprises Inc. reserves the right to request payment in full prior to shipping. A monthly service charge of 1% (12% per annum) will be added to past due balances. Ownership of merchandise changes upon full payment of invoice. ProTalk, a division of Circa Enterprises Inc. reserves the right to accept or refuse any order and all orders are subject to approval by the ProTalk, a division of Circa Enterprises Inc. credit department prior to release.

#### **Freight**

Ex Works ProTalk, a division of Circa Enterprises Inc. Calgary, Alberta facility.

#### **Pricing**

All quotes are valid for 30 days and specifications are subject to change without notice. ProTalk, a division of Circa Enterprises Inc. reserves the right to change prices and shipping charges without notice.

#### **Returns**

Products returned for credit will be accepted up to 90 days from the date of shipment and will be subject to a 25% restocking charge. All merchandise will be inspected on return. Product damage, prior installation and/or programming may result in additional charges or refusal of the return. Returns will not be accepted without the prior consent of ProTalk, a division of Circa Enterprises Inc.. Freight, duty and brokerage (if applicable) are the responsibility of the customer.

#### **Limited Warranty**

The warranty obligations of ProTalk, a division of Circa Enterprises Inc. for this product are limited to the terms set forth below:

This limited warranty covers defects in materials and workmanship in this product.

This limited warranty does not cover any damage, deterioration or malfunction resulting from any alteration, modification, improper or unreasonable use or maintenance, misuse, abuse, accident, neglect, exposure to excess moisture, fire, lightning, power surges, or other acts of nature. This limited warranty does not cover any damage, deterioration or malfunction resulting from the installation or removal of this product from any installation, any unauthorized tampering with this product, any repairs attempted by anyone unauthorized by

ProTalk, a division of Circa Enterprises Inc. to make such repairs, or any other cause which does not relate directly to a defect in materials and/or workmanship of this product. This limited warranty does not cover equipment enclosures, cables or other accessories used in conjunction with this product. Without limiting any other exclusion herein, ProTalk, a division of Circa Enterprises Inc. does not warrant that the product covered hereby, including, without limitation, the technology and/or integrated circuit(s) included in the product, will not become obsolete or that such items are or will remain compatible with any other product or technology with which the product may be used.

The standard limited warranty for ProTalk, a division of Circa Enterprises Inc. products is six (6) years from the date of original purchase.

ProTalk, a division of Circa Enterprises Inc. will, at its sole option, provide one of the following three remedies to whatever extent it shall deem necessary to satisfy a proper claim under this limited warranty:

1. Elect to repair or facilitate the repair of any defective parts within a reasonable period of time, free of any charge for the necessary parts and labor to complete the repair and restore this product to its proper operating condition. Freight, duty and brokerage (if applicable) are the responsibility of the customer.

2. Replace this product with a direct replacement or with a similar product deemed by ProTalk, a division of Circa Enterprises Inc. to perform substantially the same function as the original product. If a direct or similar replacement product is supplied, the original product's end warranty date remains unchanged and is transferred to the replacement product. Freight, duty and brokerage (if applicable) are the responsibility of the customer.

3. Issue a refund of the original purchase price less depreciation to be determined based on the age of the product at the time remedy is sought under this limited warranty.

ProTalk, a division of Circa Enterprises Inc. will not be responsible for any costs related to the removal or reinstallation of this product from or into any installation.

ProTalk, a division of Circa Enterprises Inc. will not be responsible for any costs related to any setting up this product, any adjustment of user controls or any programming required for a specific installation of this product.

THE MAXIMUM LIABILITY OF PROTALK, A DIVISION OF CIRCA ENTERPRISES INC. UNDER THIS LIMITED WARRANTY SHALL NOT EXCEED THE ACTUAL PURCHASE PRICE PAID FOR THE PRODUCT. TO THE MAXIMUM EXTENT PERMITTED BY LAW, PROTALK, A DIVISION OF CIRCA ENTERPRISES INC. IS NOT RESPONSIBLE FOR DIRECT, SPECIAL, INCIDENTAL OR CONSEQUENTIAL DAMAGES RESULTING FROM ANY BREACH OF WARRANTY OR CONDITION, OR UNDER ANY OTHER LEGAL THEORY. Some countries, districts or states do not allow the exclusion or limitation of relief, special, incidental, consequential or indirect damages, or the limitation of liability to specified amounts, so the above limitations or exclusions may not apply to you.

TO THE MAXIMUM EXTENT PERMITTED BY LAW, THIS LIMITED WARRANTY AND THE REMEDIES SET FORTH ABOVE ARE EXCLUSIVE AND IN LIEU OF ALL OTHER WARRANTIES, REMEDIES AND CONDITIONS, WHETHER ORAL OR WRITTEN, EXPRESSED OR IMPLIED. TO THE MAXIMUM EXTENT PERMITTED BY LAW, PROTALK, A DIVISION OF CIRCA ENTERPRISES INC. SPECIFICALLY DISCLAIMS ANY AND ALL IMPLIED WARRANTIES, INCLUDING, WITHOUT LIMITATION, WARRANTIES OF MERCHANTABILITY AND FITNESS FOR A PARTICULAR PURPOSE. IF PROTALK, A DIVISION OF CIRCA ENTERPRISES INC. CANNOT LAWFULLY DISCLAIM OR EXCLUDE IMPLIED WARRANTIES UNDER APPLICABLE LAW, THEN ALL IMPLIED WARRANTIES COVERING THIS PRODUCT, INCLUDING WARRANTIES OF MERCHANTABILITY AND FITNESS FOR A PARTICULAR PURPOSE, SHALL APPLY TO THIS PRODUCT AS PROVIDED UNDER APPLICABLE LAW.

This limited warranty gives you specific legal rights, and you may have other rights which vary from country to country or state to state. This limited warranty is void if the label bearing the serial number of this product has been removed or defaced.